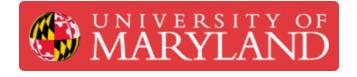

# Submitting a Student Design Document in e4usa MyDesign®

This guide describes how the student reviews project assignments from teacher, submits design documents, and reviews teacher markup's, comments and scores.

Written By: Michael Bitner

| ♥ ♥ MyDesign   | × +                              |                                  |                                                    | - 0 >        |
|----------------|----------------------------------|----------------------------------|----------------------------------------------------|--------------|
| ← → C 😇 mydesi | ign.e4usa.org/student-projects   |                                  |                                                    | * 🛛 😔 :      |
| MyDesign       |                                  |                                  | About MyDesign Scoring Rubric Terms and Conditions | My Account - |
|                |                                  | My Portfolio Grade Book Projects |                                                    | ۵            |
|                | PD Fall 2022 - Alexander Gregory | Alexander Gregory                | Next element due: 10/27/2022                       |              |
|                | Unit 2 Water Filter - 2022       |                                  |                                                    |              |
|                | PD Summer 2023 - Michael Bitner  | PD Teacher                       | Next element due: 10/27/2022                       |              |
|                | Unit 2 Water Filter              |                                  |                                                    |              |
|                | PD Fall 2022 - Hector Prado      | Hector Prado                     | Next element due: 11/2/2022                        |              |
|                |                                  |                                  |                                                    |              |

## Step 1 — Select Project

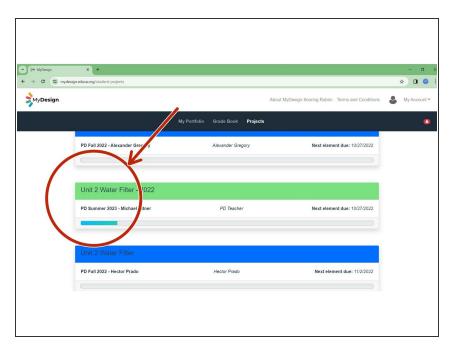

 Select anywhere within the chosen project card

#### Step 2 — Review Element Assignment

| ,                                                                                                    | × + array/student-projects/475                                                                   | - 0<br>🖈 🖬 😡                                                                                   | <ul> <li>♥ MyDesign</li> <li>×</li> <li>×</li> <li>✓ Ø I mydesign.e4usa.org</li> </ul>   |                                                                                                    | - 0<br>* 0 0                   |
|----------------------------------------------------------------------------------------------------|--------------------------------------------------------------------------------------------------|------------------------------------------------------------------------------------------------|------------------------------------------------------------------------------------------|----------------------------------------------------------------------------------------------------|--------------------------------|
| <b>&gt;</b> MyDesign                                                                                                    | About MyDesign Scoring Rubric Terms and Conditions 🔒 My Account •                                |                                                                                                | Synthesign                                                                               | yDesign About MyDesign Scoring Rubric                                                                                                    |                                |
|                                                                                                    | My Portfolio Grade Book Projec                                                                   | s 🙆                                                                                            |                                                                                          | My Portfolio Grade Book Projects                                                                                                    |                                |
| My Team The problem is clearly and objectively identified and defined with<br>elaborated with specific defail; the justification of the problem high<br>stakeholders and is based on comprehensive, limitly, and consis |                                                                                                  | le depth, and it is well<br>oncerns of many primary<br>le sources; it offers                   | Unit 2 Water Filter<br>Other Design<br>Project Home<br>Class Information<br>My Documents | Unit 2 Water Filter PD Summer 2023 - Michael Bitter - PD Teacher Description Vorine on a three-day high to a remote location and howen't laken any water with you. There is a steam reachy but the matter is not possible. Your task is to design a personal water filtration device that can be but using matter is not possible. Your task is to be supplied by the teacher. Project due: January 31, 2024 12:00 PM | Show information for all steps |
|                                                                                                    | Submissions for element A                                                                        | Upcoming project dates                                                                         | My Team                                                                                  | Application of STEM principles and practices<br>The proposed solution is well-substantiated with STEM principles and practices applicable to all or<br>nearly all design requirements and functional claims; there is substantial evidence that the application<br>of those principles and practices by the student or a suitable alternative has been reviewed by two or                                             | XE                             |
|                                                                                                    | Date         Title         Grade Status           Joing         Element A Rev 1         Ungraded | Date         Event           January<br>19         Due date for element E, Unit 2 Water Filter | My Resources                                                                             | more experts (qualified consultants and/or project mentors) and that those reviews provide<br>continuation (verification) or detail necessary to inform a connective response.<br>Heipful resources can be found under the <i>My</i> Resources tab.                                                                                                    |                                |

- Scroll down to review Upcoming project dates
- Select desired element on the color wheel to view assignment instructions
- Review project **Description** and chosen element specific requirements
- The student can select **My Resources** to view resources recommended by the teacher for each element
- Select **My Team** to submit a design document for your team.

### Step 3 — Submit Team Document

| → MyDesign ×                                                     | +<br>g/student-projects/475/team                              |                                                    | -<br>☆ □            |
|------------------------------------------------------------------|---------------------------------------------------------------|----------------------------------------------------|---------------------|
| MyDesign                                                         | genaan pojeca/majaan                                          | About MyDesign Scoring Rubric Terms and Conditions |                     |
| Project Home Class Information My Documents My Team My Resources | tearmates and the tear many<br>You can also submit a document | Browse or use Google Drive                         | •                   |
| ← Switch Projects                                                |                                                               | Submit                                             | ▼<br>t New Document |

- Select chosen element on the color wheel
- Browse for chosen element design document and Upload a file, either from your local storage or Google Drive
- Enter document **Title** for the design document
- Enter Comments for the design document
- Select Submit New Document
- Document is submitted for chosen element

#### Step 4 — Submit Individual Document

| MyOesign ×<br>Ø 😫 mydesign.e4usa.or                    | +<br>g/student-projects/475                                                                                                    | -<br>* 0                                                                         |                                                                                                    |                                                                                                    | ٩                                                                                          |
|--------------------------------------------------------|----------------------------------------------------------------------------------------------------|----------------------------------------------------------------------------------|----------------------------------------------------------------------------------------------------|----------------------------------------------------------------------------------------------------|--------------------------------------------------------------------------------------------|
| yDesign                                                | /                                                                                                    | About MyDesign Scoring Rubric Terms and Conditions 👃 My Acco                     |                                                                                                    |                                                                                                    | About MyDesign Scoring Rubric Terms and Conditions                                         |
| Ľ                                                      | My Portfolio Grade Book Proje                                                                                                    | cts                                                                              | •                                                                                                   | My Portfolio Grade Book Projects                                                                                                    |                                                                                            |
| y Documents<br>y Team<br>y Resources<br>witch Projects | Presentation and justification of the problem<br>The problem is clearly and objectively identified and defined with considera<br>absorbed with specific detail; the justification of the problem highlights the<br>stakeholder and a based on comprohensive, thinky, and consistently<br>consistently objective detail from which multiple measurable design require<br>Highly resources can be flowd multiple measurable design require<br>Highly resources can be flowd multiple magnetic the AP Resources tab.<br>Blement due: January 5, 2024 12:41 PM | ble depth, and it is well<br>concerns of many primary<br>ible sources; it offers | Unit 2 Water Filter<br>Other Design<br>Propert Home<br>Class Information<br>My Decements<br>My Team | My Documents         We way can be the wanter a new document individually for a step or wave the documents, and water way be an uncertainty of the step or wave the document and water way be an uncertainty of the step or wave the document and water way be an uncertainty of the step or wave the document and water way be an uncertainty of the step or wave the document and water way be an uncertainty of the step or wave the document and water way be an uncertainty of the step or wave the document and water wave the document and water wave the document and wat | <ul> <li>thew documents submitted for all elements</li> <li>or use Congle Drage</li> </ul> |
|                                                        | Submissions for element A                                                                                                    | Upcoming project dates                                                           | My Resources                                                                                        | Enter your comments                                                                                                    | × -                                                                                        |
|                                                        | Date         0         Title         Grade Status           July<br>17         Element A Rev 1         Ungraded                                                                                                    | Date Event Jerwary 19 Due date for element E, Unit 2 Water Filter                | ← Switch Projects                                                                                   | Documents submitted for element E                                                                                                    | Submit New Document                                                                        |

- Navigate to Project Home for the chosen project
- Select My Documents
- The process for submitting an individual document is the same as for a team document.
- Select chosen element on the color wheel
- Browse for chosen element design document and Upload a file, either from your local storage or Google Drive
- Enter document **Title** for the design document
- Enter **Comments** for the design document
- Select **Submit New Document** and document is submitted for the chosen element.